#### **SITE INTERNET**

**Afin de prévenir votre population de télécharger PanneauPocket, voici ci-dessous des textes prérédigés adaptés aux sites internet. Vous pouvez vous en inspirer ou les reprendre tels quels en personnalisant leur contenu ! N'hésitez pas à accompagner votre texte d'une image ou une photo pour rendre votre article plus attractif !**

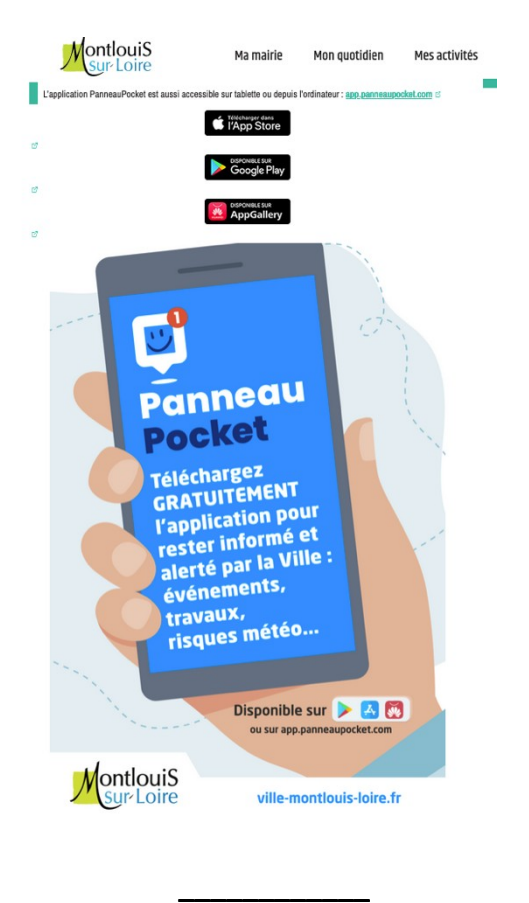

### **PROPOSITION N°1 :**

### **[Nom de la Commune] à Portée de Main avec PanneauPocket !**

Nous avons choisi d'adopter PanneauPocket au sein de la commune afin de vous informer des actualités locales, des événements à venir, des alertes de sécurité, des travaux en cours en temps réel etc… Cette application vous permet de consulter également les informations des communes environnantes et d'accéder à l'agenda du territoire afin de pouvoir profiter des évènements de la vie locale !

**Téléchargez dès maintenant PanneauPocket et restez connectés ! L'application est gratuite et respecte votre vie privée, aucune donnée personnelle n'est requise.**

- 1. Rendez-vous sur votre store :
- [App Store](https://apps.apple.com/fr/app/panneaupocket/id1143507069) : <https://urlz.fr/g5rK>
- [Play Store](https://play.google.com/store/apps/details?id=panopoche.panopoche&hl=fr&gl=US) :<https://urlz.fr/g5rJ>
- [AppGallery](https://appgallery.huawei.com/app/C102400735) :<https://urlz.fr/iuvl>
- 2. Recherchez "PanneauPocket" dans la barre de recherche puis cliquez sur "Télécharger" ou "Installer".
- 3. Une fois l'application téléchargée, recherchez la commune et ajoutez-la en favori pour recevoir toutes nos informations et alertes.

Si vous n'avez pas de smartphone, toutes les informations PanneauPocket sont aussi accessibles sur votre ordinateur. Rendez-vous sur app.panneaupocket.com et recherchez la commune.

À bientôt sur PanneauPocket !

------------------------------------------------------

## **PROPOSITION N°2 :**

# **Ne manquez plus les informations et alertes de [Nom de la Commune] !**

Pour toujours mieux vous informer et vous alerter, la mairie s'est équipée de l'application PanneauPocket. Où que vous soyez, quand vous le souhaitez, tous les évènements, les actualités et les alertes de la commune sont toujours à portée de main sur votre téléphone.

### **PanneauPocket qu'est-ce que c'est ?**

Une application 100% anonyme, sans publicité et gratuite !

Il vous suffit de télécharger l'application sur votre smartphone ou tablette en recherchant PanneauPocket sur :

- [App Store](https://apps.apple.com/fr/app/panneaupocket/id1143507069) : <https://urlz.fr/g5rK>
- [Play Store](https://play.google.com/store/apps/details?id=panopoche.panopoche&hl=fr&gl=US) :<https://urlz.fr/g5rJ>
- [AppGallery](https://appgallery.huawei.com/app/C102400735) :<https://urlz.fr/iuvl>

Si vous n'avez pas de smartphone, toutes les informations PanneauPocket sont aussi disponibles sur votre ordinateur. Depuis une page internet tapez **[app.panneaupocket.com](https://app.panneaupocket.com/)** et recherchez la commune.

Nous avons hâte de vous retrouver sur l'application pour partager ensemble toutes les nouveautés à venir !

------------------------------------------------------

### **PROPOSITION N°3 :**

**Restez Connectés avec [Nom de la Commune] grâce à PanneauPocket !**

Ne manquez plus les informations importantes de la commune. Téléchargez dès maintenant PanneauPocket et restez connectés ! Actualités locales, événements à venir, alertes de sécurité, travaux en cours, vous serez notifié en temps réel de ce qu'il se passe sur notre territoire.

Pour télécharger PanneauPocket, c'est très simple :

- 1 Rendez-vous sur votre store :
	- [App Store](https://apps.apple.com/fr/app/panneaupocket/id1143507069) : <https://urlz.fr/g5rK>
	- [Play Store](https://play.google.com/store/apps/details?id=panopoche.panopoche&hl=fr&gl=US) :<https://urlz.fr/g5rJ>
	- [AppGallery](https://appgallery.huawei.com/app/C102400735) :<https://urlz.fr/iuvl>
- 2 Recherchez "PanneauPocket" dans la barre de recherche puis cliquez sur "Télécharger" ou "Installer".
- 3 Une fois l'application téléchargée, recherchez votre commune et ajoutez-la en favori pour recevoir toutes les actualités.

Si vous n'avez pas de smartphone, toutes les informations PanneauPocket sont aussi disponibles sur votre ordinateur. Depuis une page internet tapez **[app.panneaupocket.com](https://app.panneaupocket.com/)** et recherchez votre mairie.

Ensemble, faisons de [Nom de la Commune] un endroit où il fait bon vivre et où chacun est informé et engagé dans la vie locale !